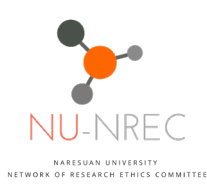

# **คูมือสําหรับการยื่นโครงการวิจัยเพื่อเสนอขอรับการพิจารณาดานจริยธรรมการวิจัยในมนุษยครั้งแรก (Initial Submission)**

#### <u>ขั้นตอนการยื่นโครงการวิจัยเพื่อเสนอขอรับการพิจารณาด้านจริยธรรมการวิจัยในมนุษย์ (สำหรับผู้วิจัย)</u>

- 1. ให้ผู้วิจัยสร้างโฟลเดอร์ โดยตั้ง<u>ชื่อตามที่ NU-NREC</u> กำหนดลงบน Google drive ของท่านเอง ซึ่งภายในโฟลเดอรหลักนั้น จะตองแบงเปน 2 โฟลเดอรยอย ดังนี้
	- 1.1. ขอมูลโครงการไฟล Word
	- 1.2. ขอมูลโครงการไฟล PDF ใหบรรจุไฟล pdf. **ที่แปลงไฟลมาจากการ convert to pdf.** โดยไฟลที่ตองมีการลงนาม เชน บันทึกขอความนําสง AF01-10 AF02-10 AF03-10 ู้และสรุปโครงการฯ นั้น <u>ต้องมีลายเซ็นอิเล็กทรอนิกส์ หรือลายเซ็นสแกนในเอกสาร</u>
- 2. ให้ผู้วิจัยดำเนินการตั้งชื่อไฟล์ที่ทางสำนักงานจริยธรรมการวิจัยในมนุษย์กำหนดเพื่อให้การดำเนินงานเป็น ไปอยางมีประสิทธิภาพ และรวดเร็วในการพิจารณาโครงการ
- 3. ให้ผู้วิจัยตั้งค่าแชร์ของโฟลเดอร์หลักให้สำนักงานคณะกรรมการการวิจัยในมนุษย์สามารถเข้าถึงข้อมูลได้ กอนจะวางลิงคในแบบเสนอการพิจารณาออนไลน
- 4. กรอกรายละเอียดขอมูลที่เกี่ยวของในแบบฟอรม Online ที่ทางคณะกรรมการจริยธรรมการวิจัยในมนุษย กําหนด

**หมายเหตุ :**

- **โดยถาหากผูวิจัยไมไดดําเนินการตามขอกําหนดนี้โครงการวิจัยของทานจะไมถูกลงรับและ ดําเนินการตอจนกวาผูวิจัยจะดําเนินการปรับแกไขใหถูกตองตามขอกําหนด**
- **บันทึกขอความนําสงตองผานการลงนามของผูที่เกี่ยวของตามสายงานบังคับบัญชา เชน สถาบัน ตนสังกัดรวมถึงผูประสานงานวิจัยเปนตนซึ่งทานสามารถใชลายเซ็นจริงหรือลายเซ็น** ้อิเล็กทรอนิกส์ได้ หากใช้ลายเซ็นจริงท่านจะต้องสแกนบันทึกข้อความน้ำส่งมาด้วย

#### **เอกสารที่เกี่ยวของในการยื่นขอจริยธรรมการวิจัยในมนุษย ดังนี้**

- 1. บันทึกขอความเพื่อเสนอขอรับการพิจารณาดานจริยธรรม
- 2. แบบยื่นขอรับการพิจารณาจริยธรรม (Submission form : AF 01-10)
- 3. แบบประเมินโครงการวิจัยดวยตนเอง (Self-Assessment Form : AF 02-10 หรือ AF 04-11 (กรณี โครงการวิจัยเกี่ยวกับเครื่องมือแพทย))
- 4. การขัดแยงทางผลประโยชน (Conflict of interest and funding form : AF 03-10)
- 5. สรุปโครงการวิจัย (Protocol synopsis)
- 6. โครงการวิจัย/โครงรางงานวิจัย/โครงรางวิทยานิพนธ (Full Protocol)
- 7. ขอมูลคําอธิบายสําหรับอาสาสมัคร (Information sheet : AF 04-10) ทั่วไป (สําหรับอายุ 13 19 และ20 ปขึ้นไป) / อาสาสมัครอายุ 7- 12 ป
- 8. หนังสือแสดงความยินยอมสําหรับผูเขารวมโครงการวิจัย (consent form : AF 05-10/06-10) ทั่วไป / อาสาสมัครอายุ 7- 12 ป / ผูปกครอง
- 9. ประวัติผูวิจัยหลัก (Principal investigator's CV)
- 10. หลักฐานการผานการฝกอบรมผูวิจัยหลักและผูรวมวิจัย (ถามี) เชน Human subject protection, GCP training certificate (clinical trial only)
- 11. รายละเอียดเครื่องมือที่ใชในการวิจัย (Questionnaire/scale/interview form/CRF)
- 12. งบประมาณที่ได้รับ โดยย่อ (Budget)
- 13. Approval document from thesis committee/advisor (เอกสาร หลักฐาน ที่ระบุวาผานการสอบ เคาโครง โครงรางการวิจัย)

**(ดาวนโหลดเอกสารที่เกี่ยวของ : [https://shorturl.at/qrtv](https://shorturl.at/qrtv6)6 )**

# **ขั้นตอนที่ 1 การสรางโฟลเดอร (Folder) ใน Google Drive สําหรับการยื่นขอรับการพิจารณา ดานจริยธรรมการวิจัยในมนุษย**

์ ให้ผู้วิจัยดำเนินการสร้างโฟลเดอร์ (Folder) โดยการตั้งชื่อเป็น (ชื่อผู้-นามสกุล\_ชื่อโครงการวิจัย) เป็นโฟลเดอร์ (Folder) หลัก และด้านในโฟลเดอร์ (Folder) ให้แบ่งเป็น 2 โฟลเดอร์ (Folder) ย่อย ได้แก่

- 1. ข้อมูลโครงการไฟล์ Word
- 2. ขอมูลโครงการไฟล PDF
- 1. การตั้งชื่อโฟลเดอร (Folder) หลัก ใหผูวิจัยระบุเปน (ชื่อ-นามสกุล\_ชื่อโครงการวิจัย)
	- (ตัวอยางเชน นายจริยธรรม ในมนุษย\_ปจจัยที่สงผลตอการยื่นขอจริยธรรมฯ)
- 2. การตั้งชื่อโฟลเดอร์ (Folder) ย่อย

#### **หมายเหตุ : เอกสารการยื่นของรับรองจริยธรรมการวิจัยในมนุษยทั้งไฟล**Word **และ** PDF **ตองเหมือนกัน ทุกเอกสาร**

#### **ขั้นตอนที่ 2 การตั้งชื่อไฟลเอกสารแตละเอกสารเพื่อเสนอขอรับการพิจารณาดานจริยธรรมใน Google Drive**

ให้ผู้วิจัยดำเนินการตั้งชื่อไฟล์ที่ทางสำนักงานจริยธรรมการวิจัยในมนุษย์กำหนด เพื่อให้การดำเนินงานเป็นไป ้ อย่างมีประสิทธิภาพและรวดเร็วในการพิจารณาโครงการโดยถ้าหากผู้วิจัยไม่ได้ดำเนินการตั้งชื่อตามข้อกำหนด ้นี้สำนักงานจริยธรรมการวิจัยในมนุษย์จะขอสวงนสิทธิ์ที่จะไม่รับโครงการของท่านเข้ารับการพิจารณาด้าน ้จริยธรรมการวิจัยในมนุษย์ จนกว่าผู้วิจัยจะดำเนินการปรับแก้ไขให้ถูกต้องตามข้อกำหนดนี้

#### **\*\*\* หมายเหตุ : การรันหมายเลขเอกสารใหผูวิจัยยึดลําดับที่ทางคณะกรรมการจริยธรรมการวิจัยในมนุษย กําหนด ถาหากมีเอกสารอื่นๆ นอกเหนือจากหมายเลขตางๆนี้ใหผูวิจัยรันหมายเลข เอกสารโดยใชเลข 14 เปนตนไป \*\*\***

**ให้ดาวน์โหลดแบบฟอร์ม <u>Checklist Initial Submission</u>/Resubmission</u> เพื่อใช้สำหรับแนบในบันทึกข้อความ** 

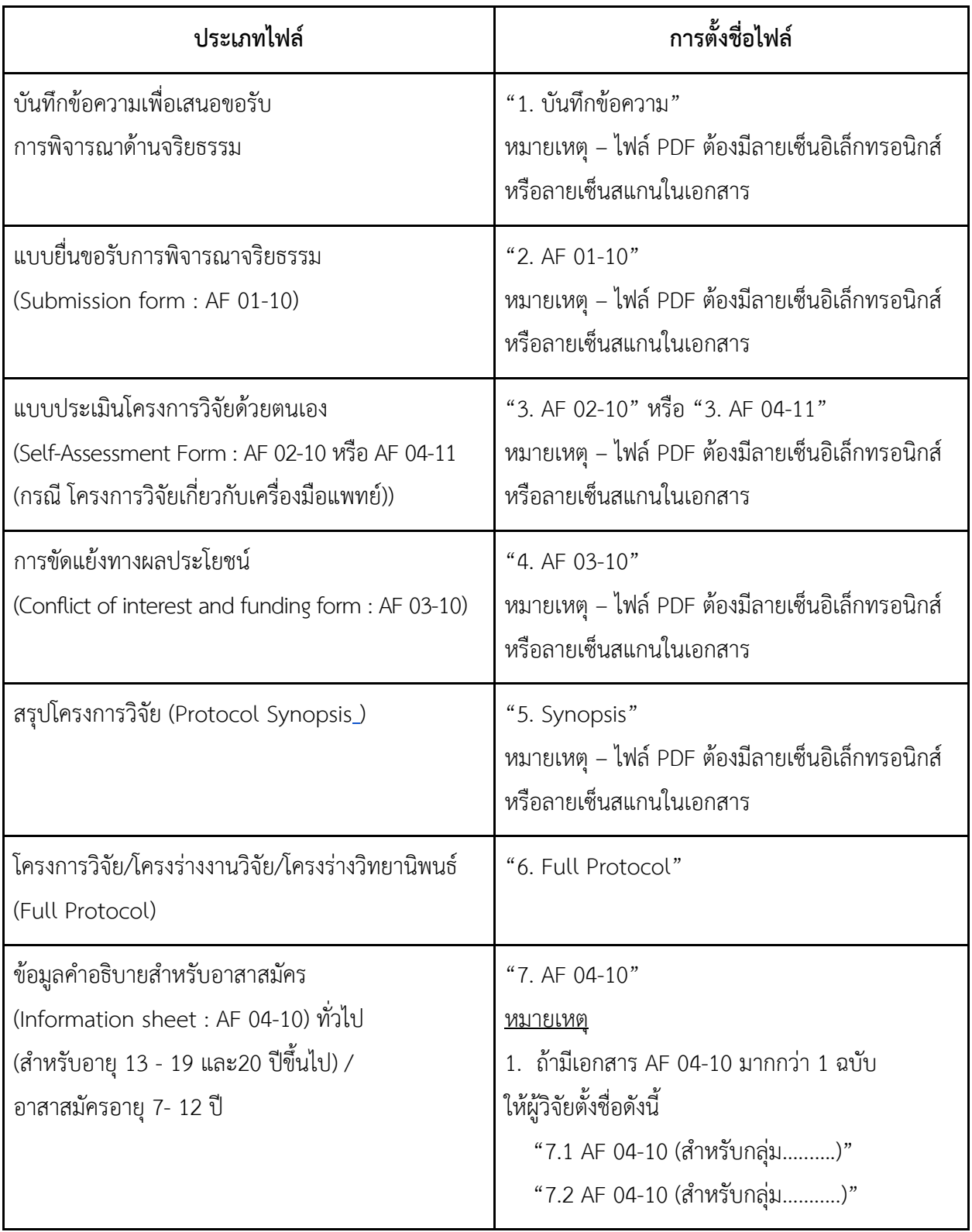

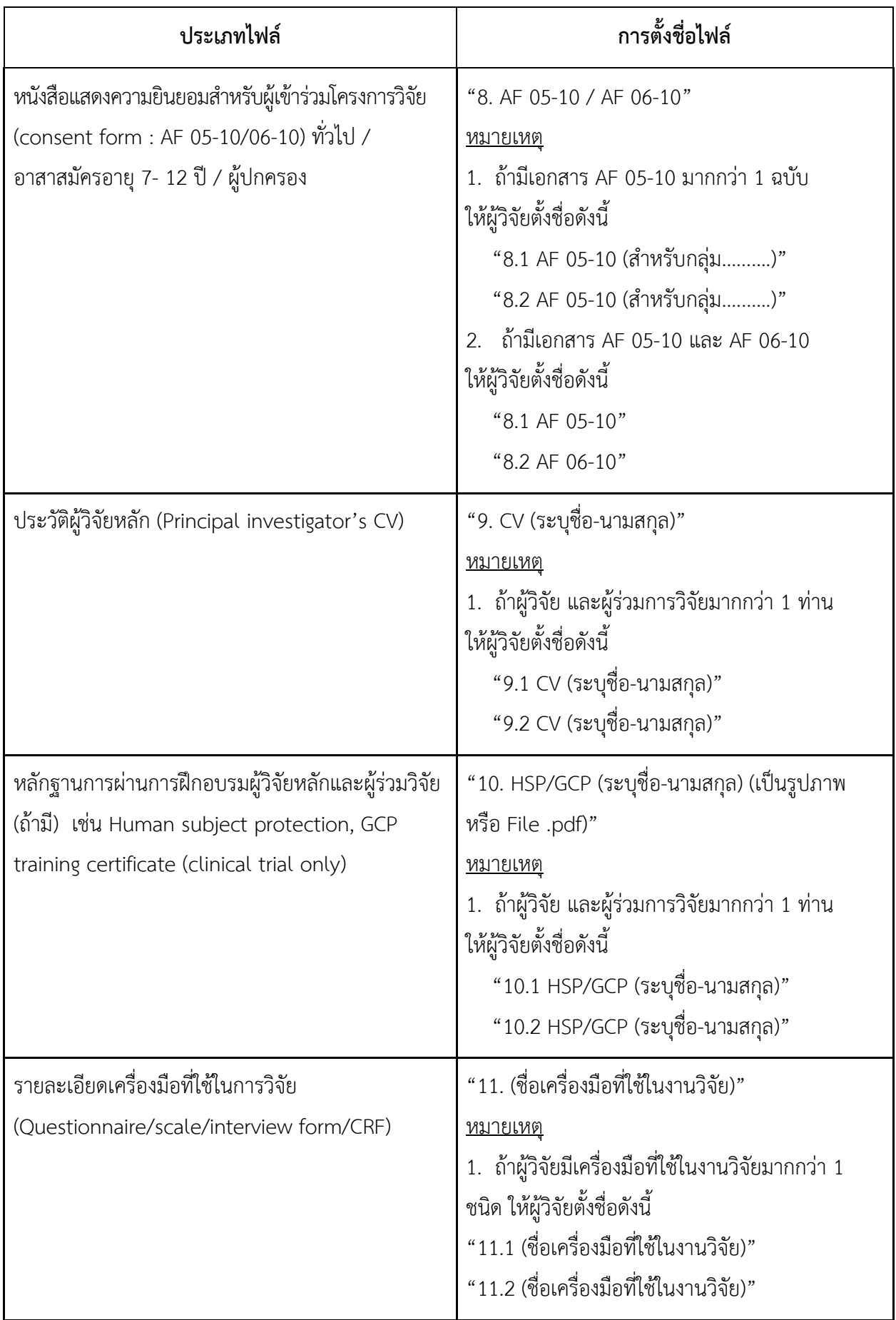

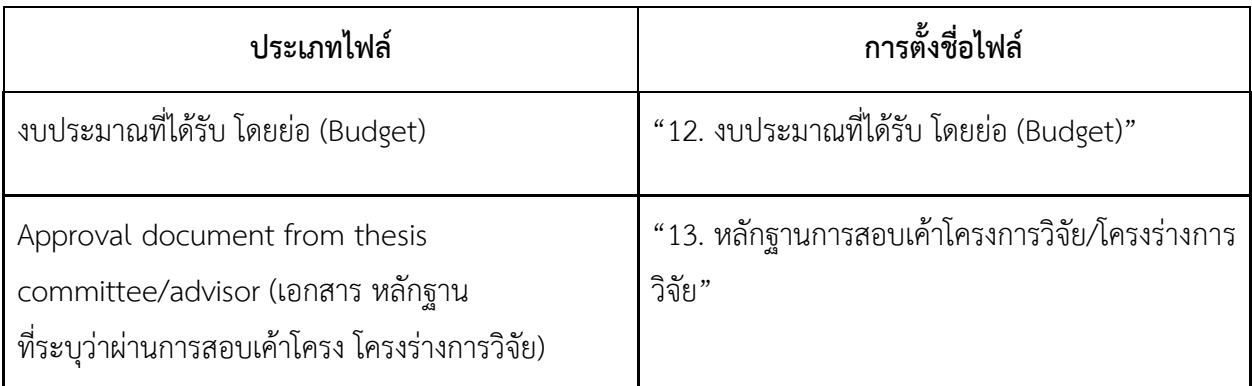

### **ตัวอยางไฟลเอกสารในโฟลเดอร**

- ขอมูลโครงการ (Word)

#### **ตัวอยาง**

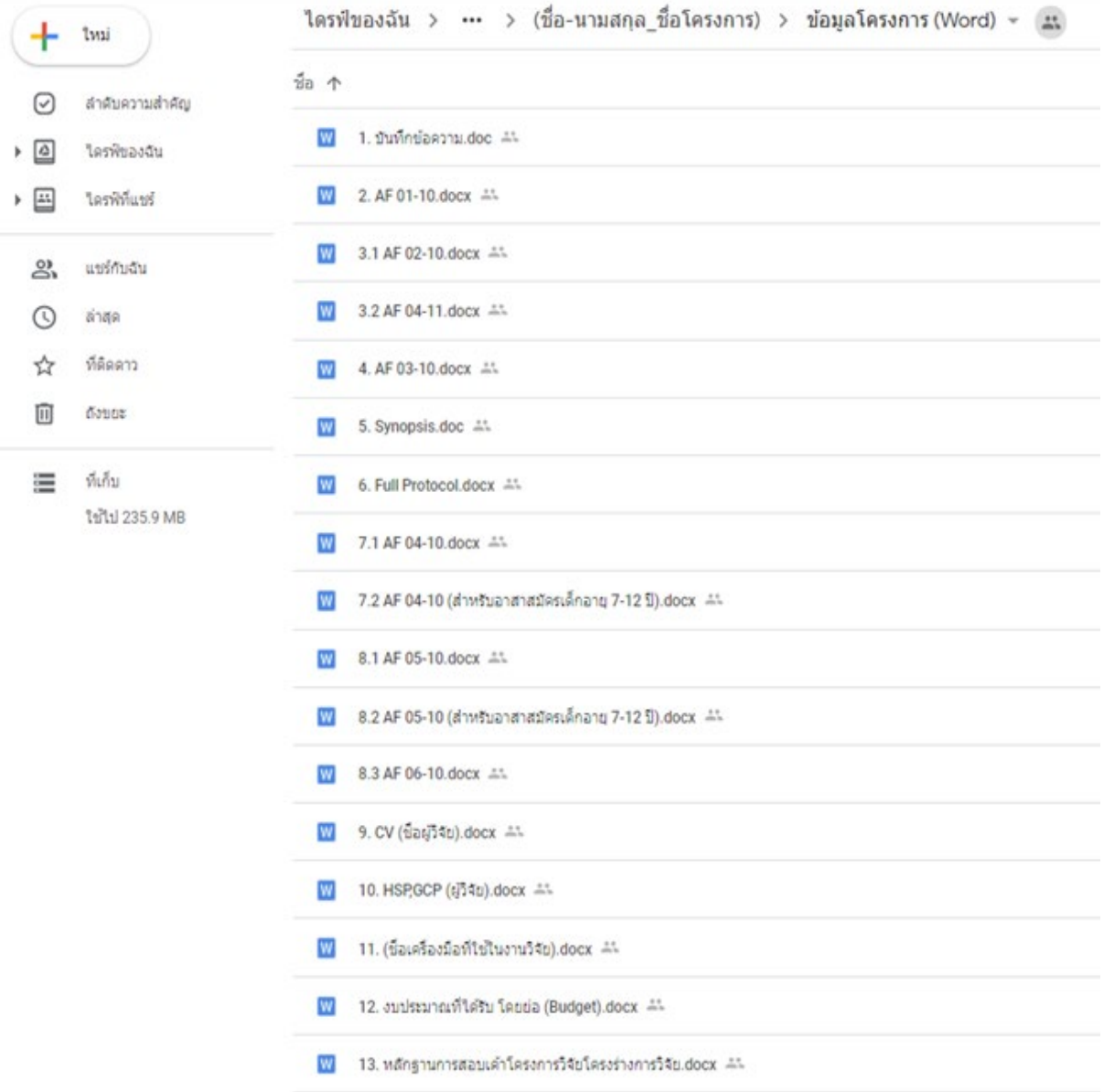

### **ไฟลเอกสารในโฟลเดอร**

- ขอมูลโครงการ (PDF)

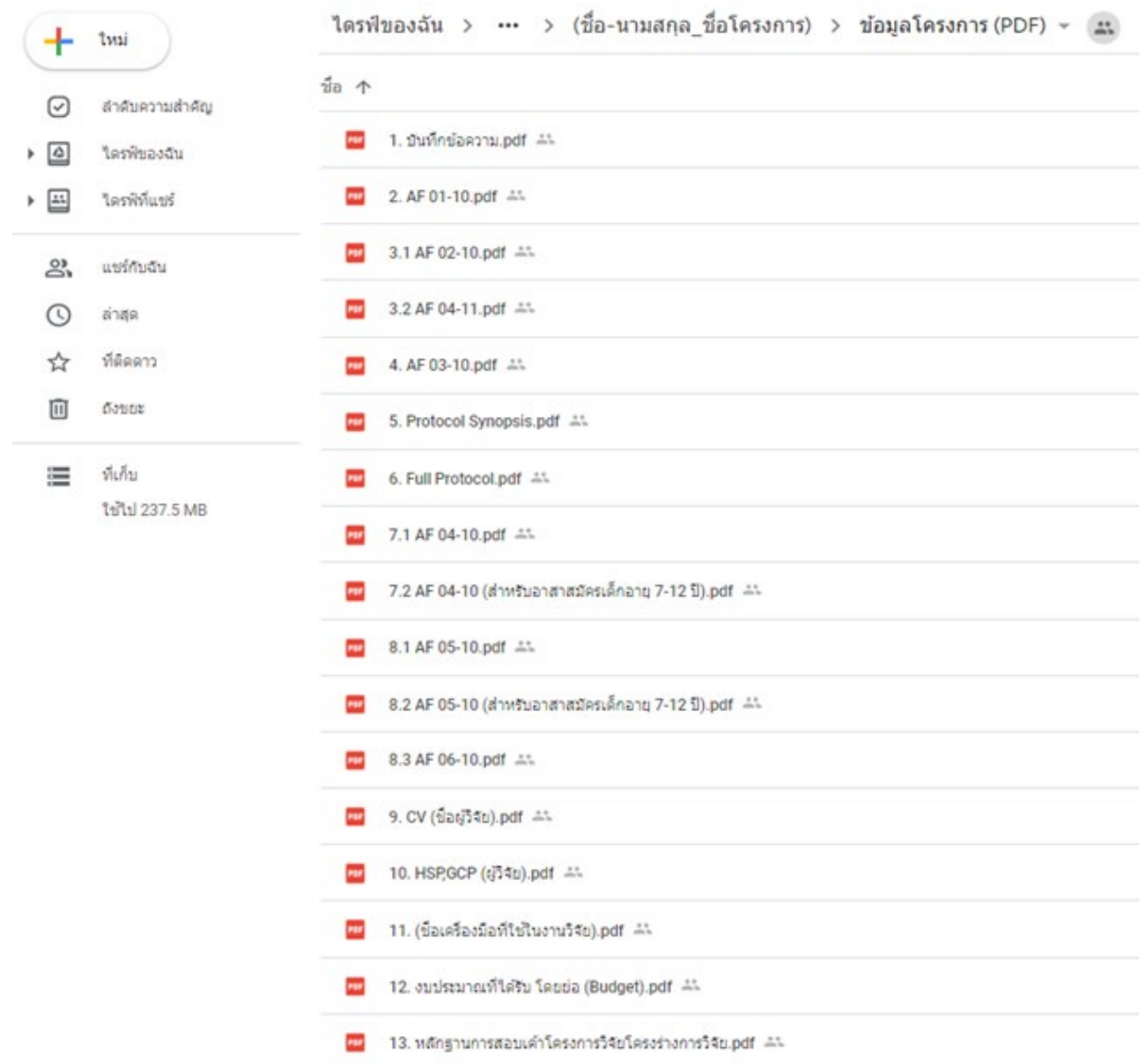

# **ขั้นตอนที่ 3 ตั้งคาการแชร (Share) โครงการวิจัย**

ใหผูวิจัยเปดแชรโครงการวิจัยของตัวทานเองใหสํานักงานคณะกรรมการจริยธรรมการวิจัยในมนุษยเขาถึงขอมู ลโครงการของทานเพื่อดําเนินการในสวนตอไป ดังนี้

1. คลิ๊กขวาที่โฟลเดอร (Folder) หลัก และ**เลือกรับลิงกที่แชรได**

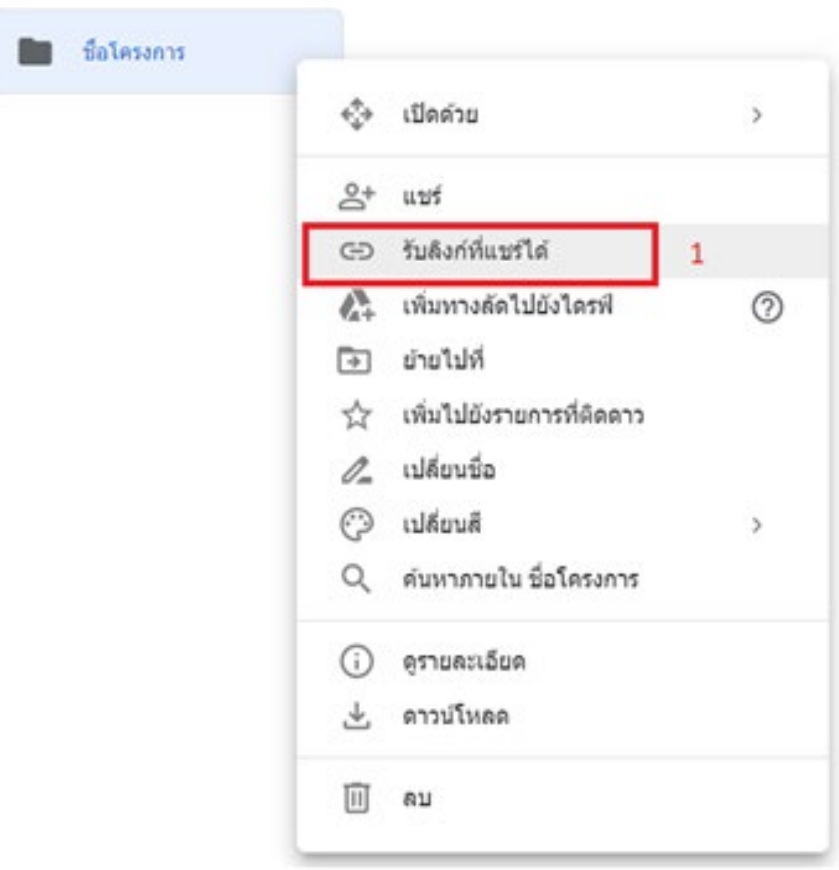

# 2. เลือก **การตั้งคาการแชร**

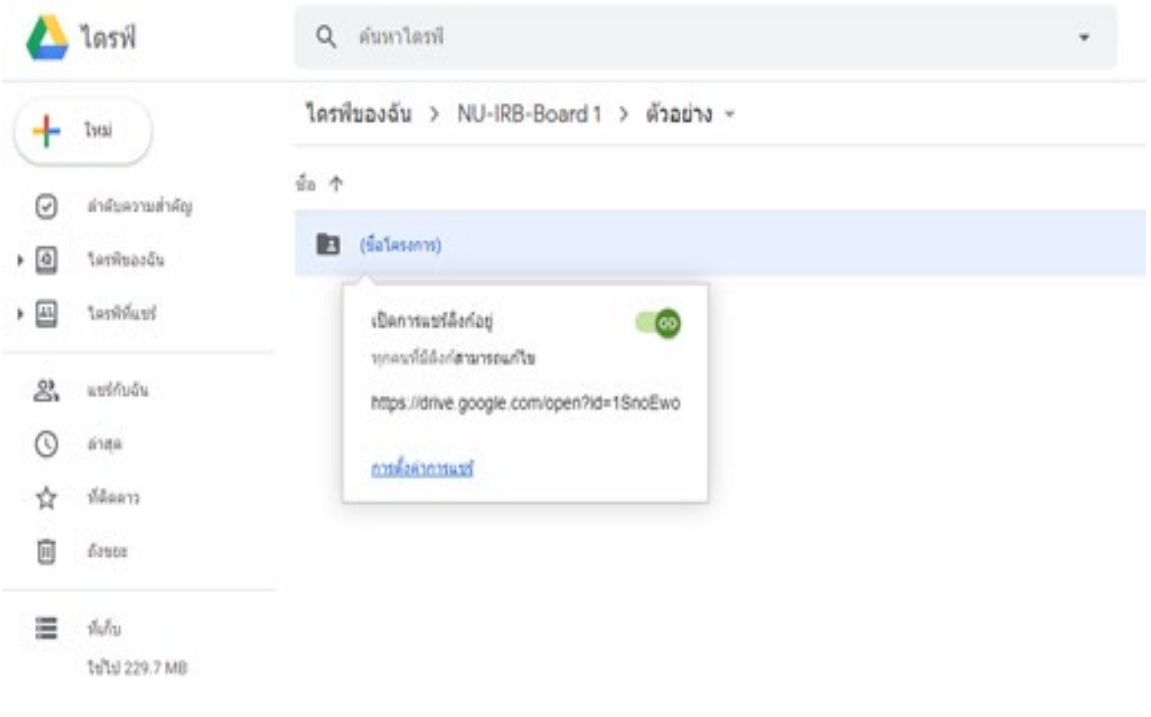

# **3. คลิ๊กที่**

**3.1 แชรบุคคลกับ E-mail: Nu-nrec@nu.ac.th เทานั้น**

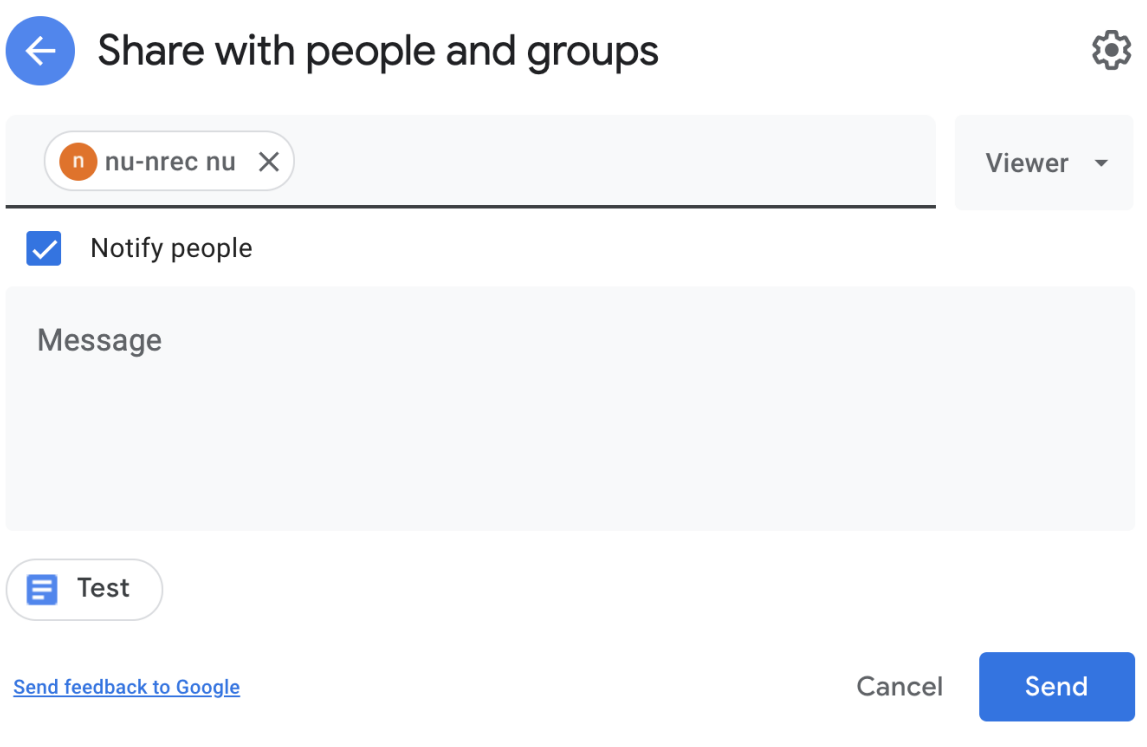

กดสง (Send) เพื่อแชรโครงการมาที่ NU-NREC

3.1.1 แชรบุคคลที่ 2 กับ E-mail : irb@rmutp.ac.th

กดสง (Send) เพื่อแชรโครงการมาที่ irb เพื่อให สถาบันวิจัยและพัฒนา มทร.พระนคร สามารถ ตรวจสอบขอมูลความครบถวน กอนสงผาน google from

- 3.1.2 อาจารย์ นักวิจัยทำหนังสือ เรียน ผู้อำนวยการสถาบันวิจัยและพัฒนา เรื่อง ขอส่งโครงการวิจัยเพื่อเสนอ ขอรับการพิจารณาด้านจริยธรรมการวิจัยในมนุษย์ (สำหรับผู้วิจัย) เครือข่าย มหาวิทยาลัยนเรศวร โดย ผานคณะ มายัง สวพ.
- 3.1.3 สวพ. ดำเนินการตรวจสอบข้อมูล ความครบถ้วนของข้อมูลโครงการ (ไม่เกิน 5 วันทำการ) เมื่อข้อมูล โครงการ ครบถวน สวพ.จะออกหนังสือถึงเครือขาย มหาวิทยาลัยนเรศวร เพื่อเสนอขอรับพิจารณา จริยธรรมการวิจัยในมนุษย์ ให้แก่อาจารย์ นักวิจัย
- 3.1.4 สวพ. แจ้งอาจารย์ นักวิจัย ให้อัพโหลดเอกสาร ในขั้นตอนต่อไป